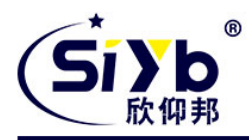

# **S-NR100** 以太网网关使用手册

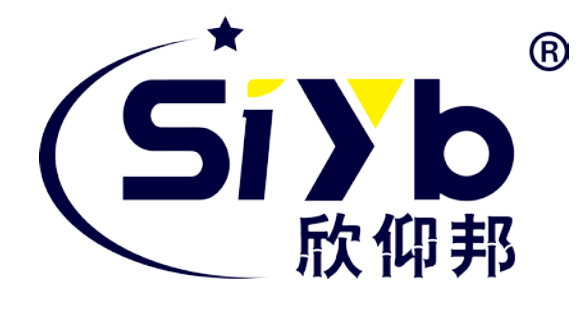

## 厦门欣仰邦科技有限公司

- 地址:厦门市集美区软件园三期 B 区 04 栋 708 室 网址:www.xmsiyb.com
- 电话:0592-3564822
- 邮箱:Support@xmsiyb.com

厦门欣仰邦科技有限公司

地址: 厦门市集美区软件园三期B区 04栋708室 **1** / **21**

Xiamen Siyb Technology Co., Ltd.

网址: www.xmsiyb.com 电话: 0592-3564822

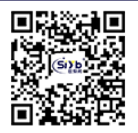

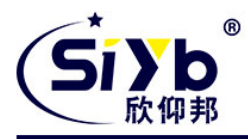

## 文档修订记录

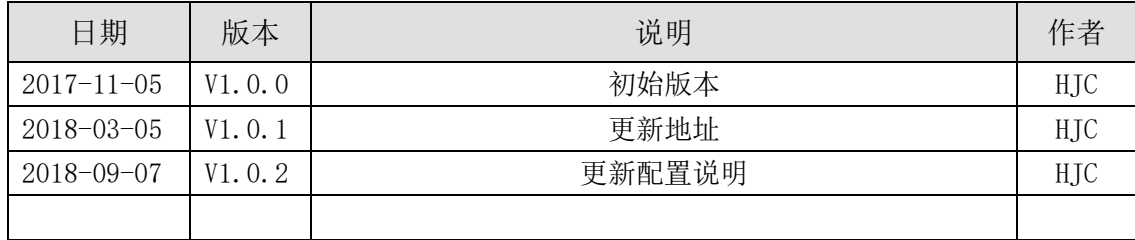

厦门欣仰邦科技有限公司 地址: 厦门市集美区软件园三期B区 04栋708室 **2** / **21**

Xiamen Siyb Technology Co., Ltd.

网址:www.xmsiyb.com<br>电话:0592-3564822

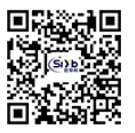

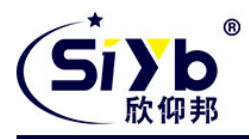

#### 著作权声明

本文档所载的所有材料或内容受版权法的保护,所有版权由厦门欣仰邦科技有限公司拥有,但注明引用其 他方的内容除外。未经欣仰邦公司书面许可,任何人不得将本文档上的任何内容以任何方式进行复制、经销、 翻印、连接、传送等任何商业目的的使用,但对于非商业目的的、个人使用的下载或打印(条件是不得修改, 且须保留该材料中的版权说明或其他所有权的说明)除外。

#### 商标声明

欣仰邦、siyb、<sup>(Si</sup> Nas by ) 系厦门欣仰邦科技有限公司注册商标,未经事先书面许可,任何人不得以任何方 式使用欣仰邦名称及欣仰邦的商标、名称、标记。

厦门欣仰邦科技有限公司 地址: 厦门市集美区软件园三期B区 04栋708室 **3** / **21**

Xiamen Siyb Technology Co., Ltd.

网址: www.xmsiyb.com 电话: 0592-3564822

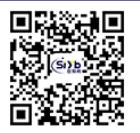

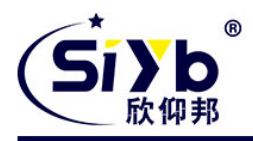

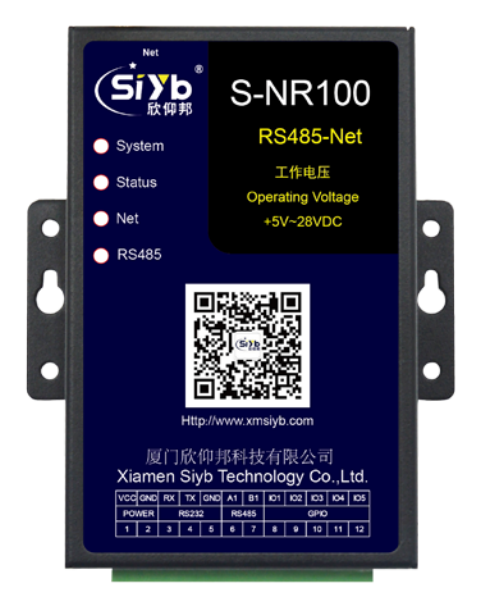

注:不同型号配件、接口、批次可能存在差异,具体以实物为准。

厦门欣仰邦科技有限公司 地址: 厦门市集美区软件园三期B区 04栋708室 **4** / **21**

Xiamen Siyb Technology Co., Ltd.

网址: www.xmsiyb.com 电话: 0592-3564822

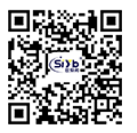

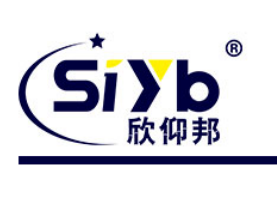

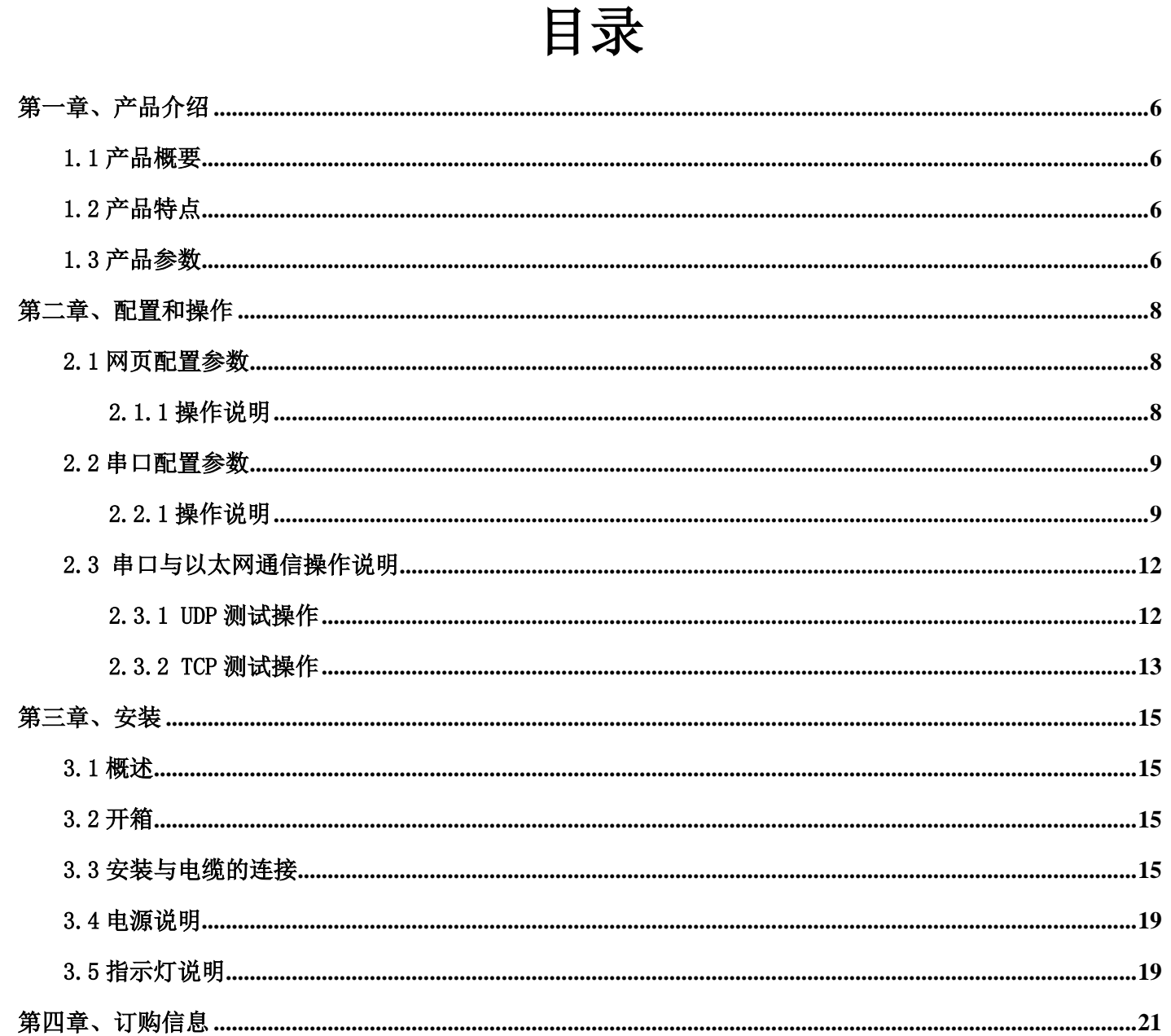

<span id="page-4-0"></span>网址:www.xmsiyb.com<br>电话:0592-3564822

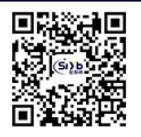

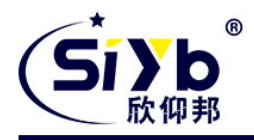

# 第一章、产品介绍

## <span id="page-5-0"></span>1.1 产品概要

S-NR100 是集成 3 路 RS485 信号采集、1 路 RS232 信号采集/开关量输出、计数和以太网通信一体的高性能监控 网关,可以接入各种传感器、仪表等输出的模拟 AD 采集信号、电平信号、干触点、脉冲信号等,是实现物联网的最 佳网关。

S-NR100 采用高性能的工业级 32 位通信处理器及工业级以太网芯片。通过网络信号 TCP 或 UDP 以十六进制命令 码方式或字符型与 RS485 或 RS232 进行双向透传通信。

## <span id="page-5-1"></span>1.2 产品特点

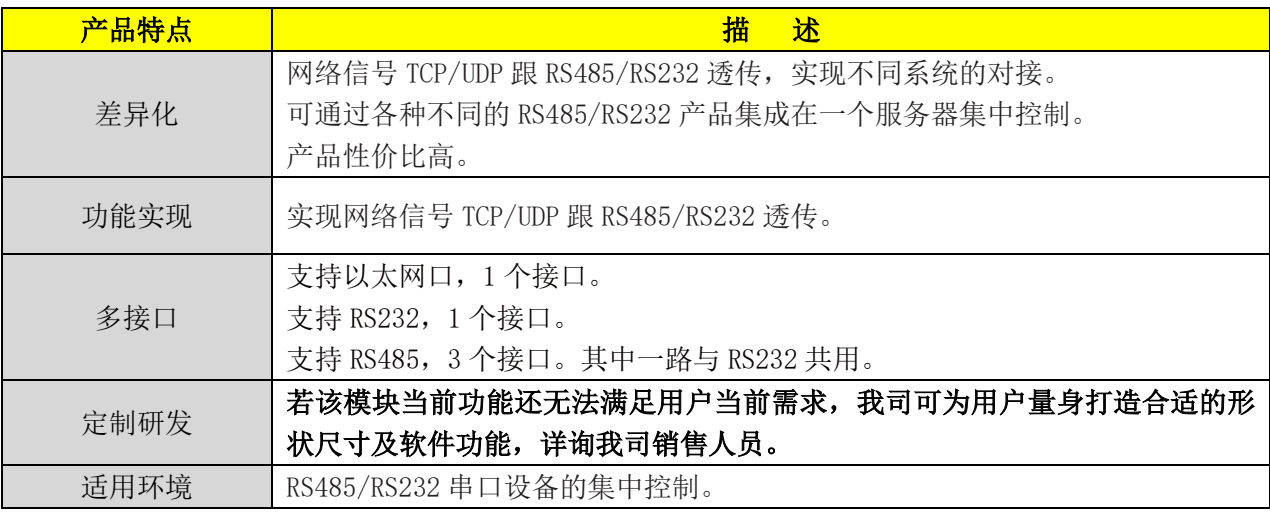

## <span id="page-5-2"></span>1.3 产品参数

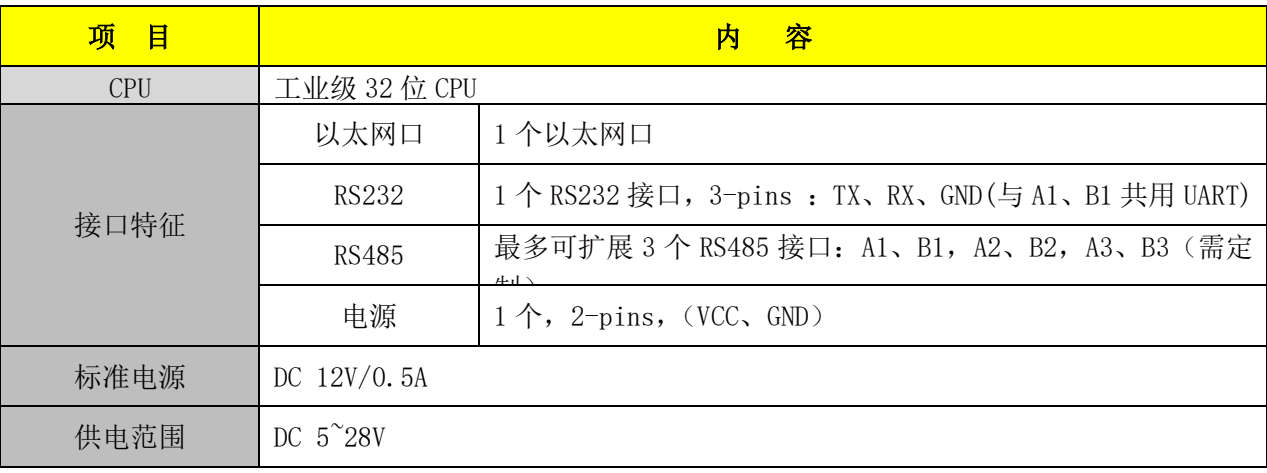

厦门欣仰邦科技有限公司

### Xiamen Siyb Technology Co., Ltd.

地址: 厦门市集美区软件园三期B区 04栋708室 **6** / **21**

网址: www.xmsiyb.com 电话: 0592-3564822

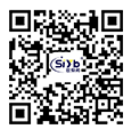

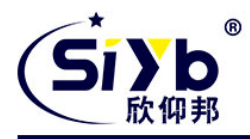

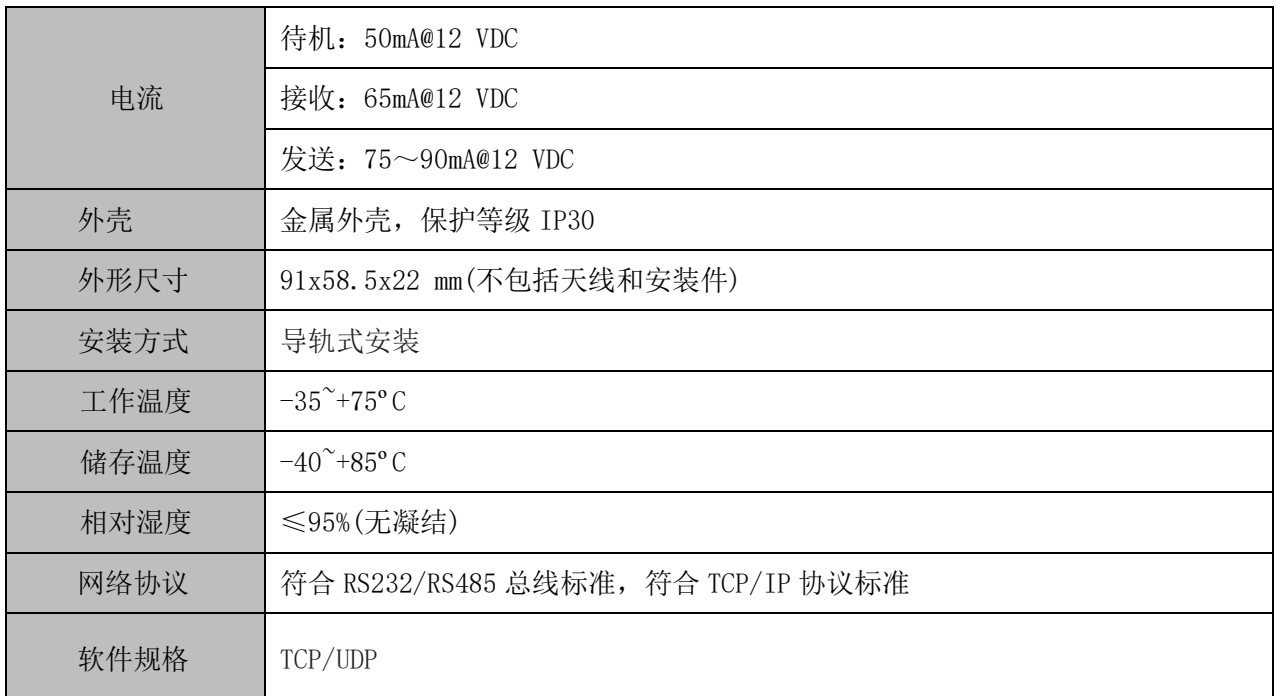

网址:www.xmsiyb.com<br>电话:0592-3564822

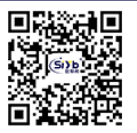

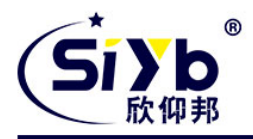

# <span id="page-7-0"></span>第二章、配置和操作

S-NR100 网关默认支持 1 个以太网口、1 路 RS485、1 路 RS232(跟 RS485(A1B1)共用 1 路)、支持 IO 直接驱动 12V 继电器、支持 3 路模拟量输入、1 路数字量输入输出。

网关支持两种方式配置:

- 1. 网页配置参数
- 2. 串口配置参数。

#### <span id="page-7-1"></span>2.1 网页配置参数

出厂值 IP 地址为 192.168.1.32 用户名:admin 密码:admin

#### <span id="page-7-2"></span>2.1.1 操作说明

打开 IE 浏览器,输入 IP 地址后在页面输入用户名和密码

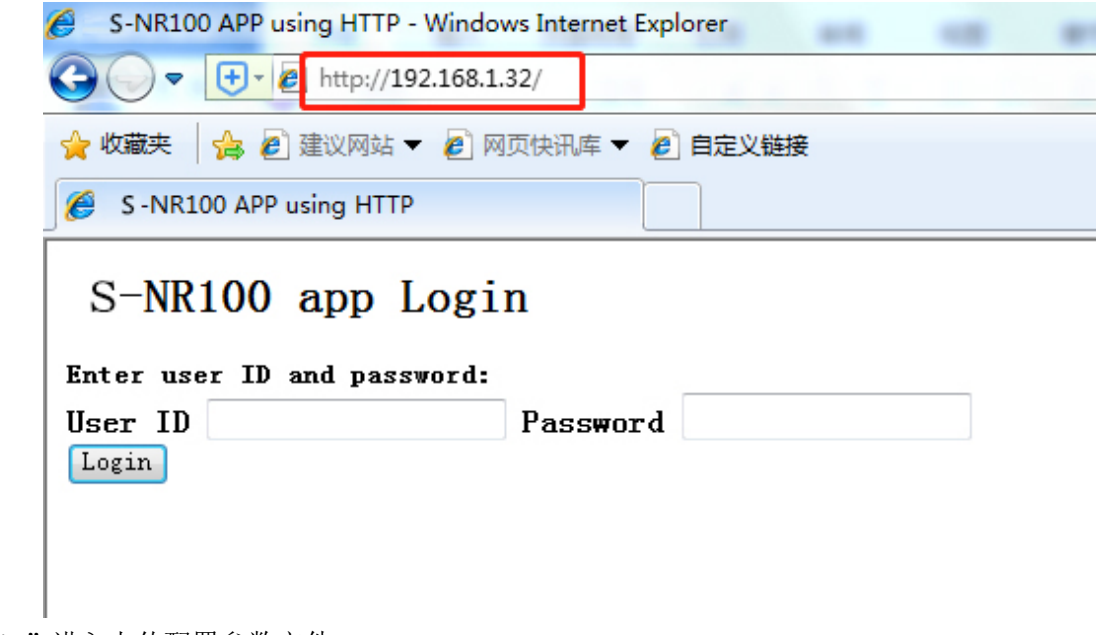

点击"Login"进入上传配置参数文件

厦门欣仰邦科技有限公司 地址: 厦门市集美区软件园三期B区 04栋708室 **8** / **21**

网址: www.xmsiyb.com 电话: 0592-3564822

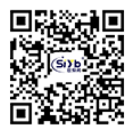

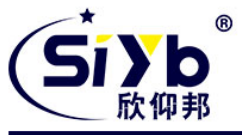

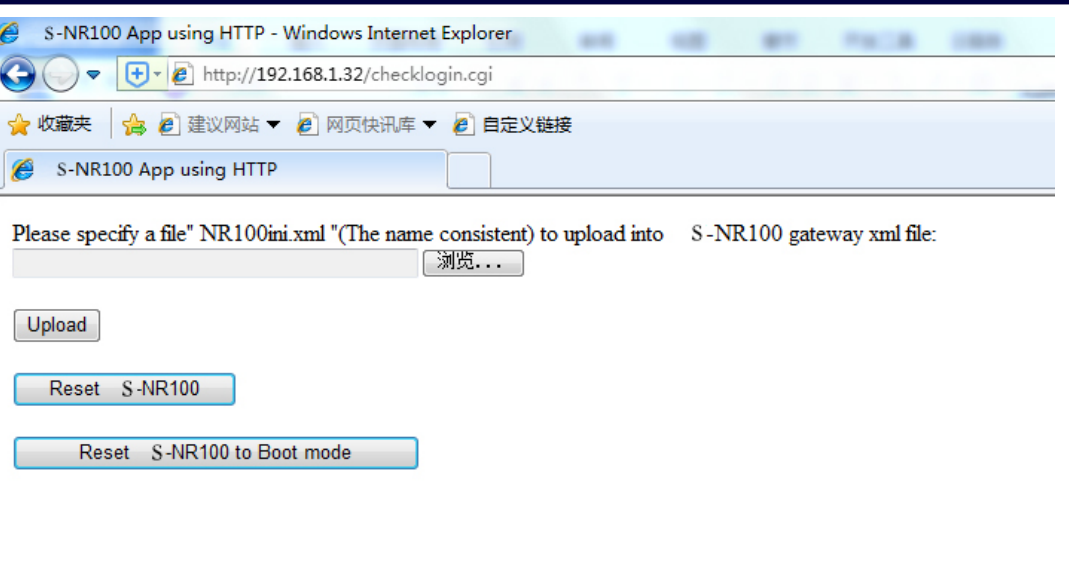

点击"浏览"选择上传参数的 NR100ini. xml 文件(文件名一定要为 NR100ini. xml, 不然配置不成功), 上传后 重启设备后有效。

## <span id="page-8-0"></span>2.2 串口配置参数

### <span id="page-8-1"></span>2.2.1 操作说明

1、将电源、串口线、网线与设备连接好,上电开机,log 打印出信息,如下图所示:

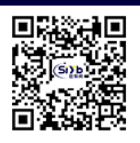

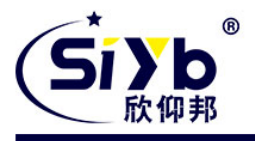

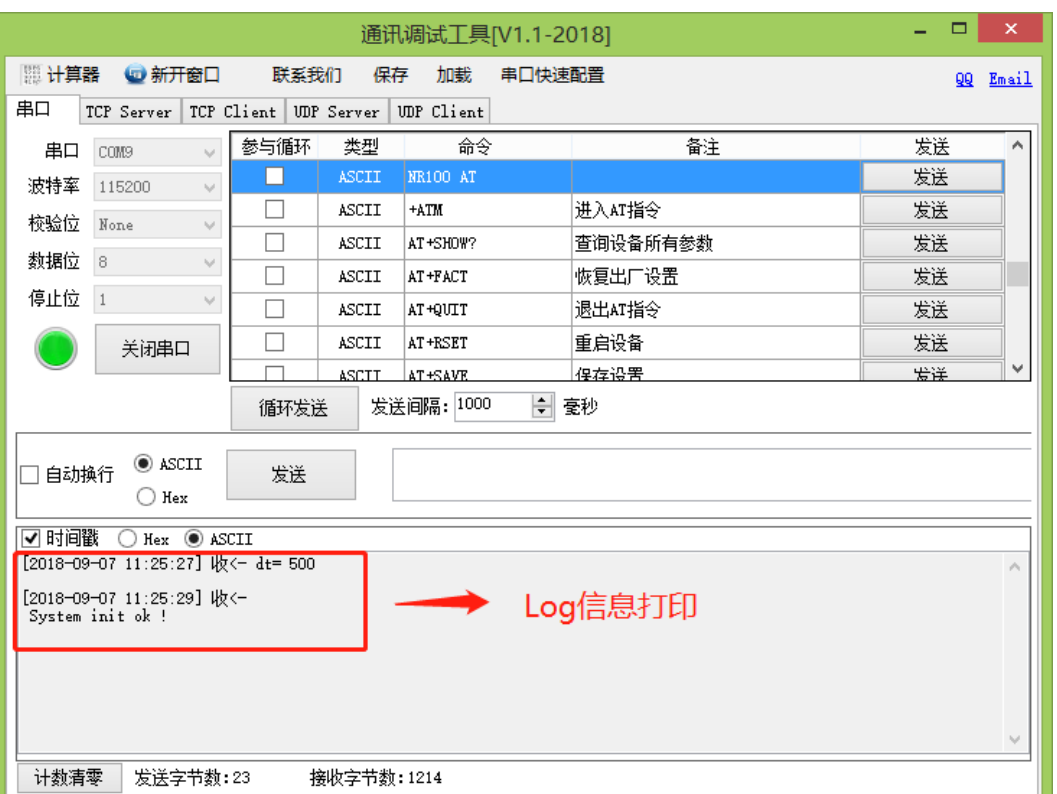

2、发送+ATM 进入 AT 模式进行参数配置,具体可以查看 AT 指令手册。

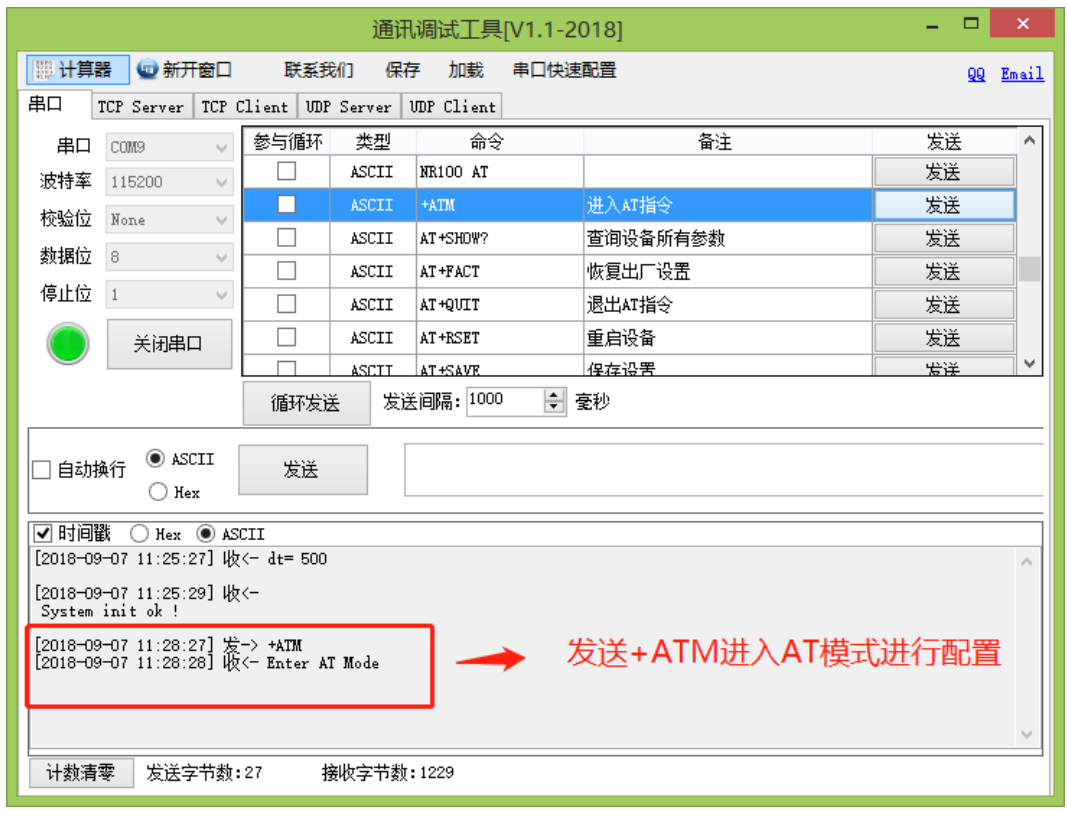

# 厦门欣仰邦科技有限公司

地址: 厦门市集美区软件园三期B区 04栋708室 **10** / **21**

## Xiamen Siyb Technology Co., Ltd.

网址:www.xmsiyb.com<br>电话:0592-3564822

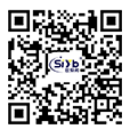

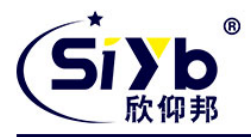

3、查询设备参数信息,AT+SHOW?,如下图所示:

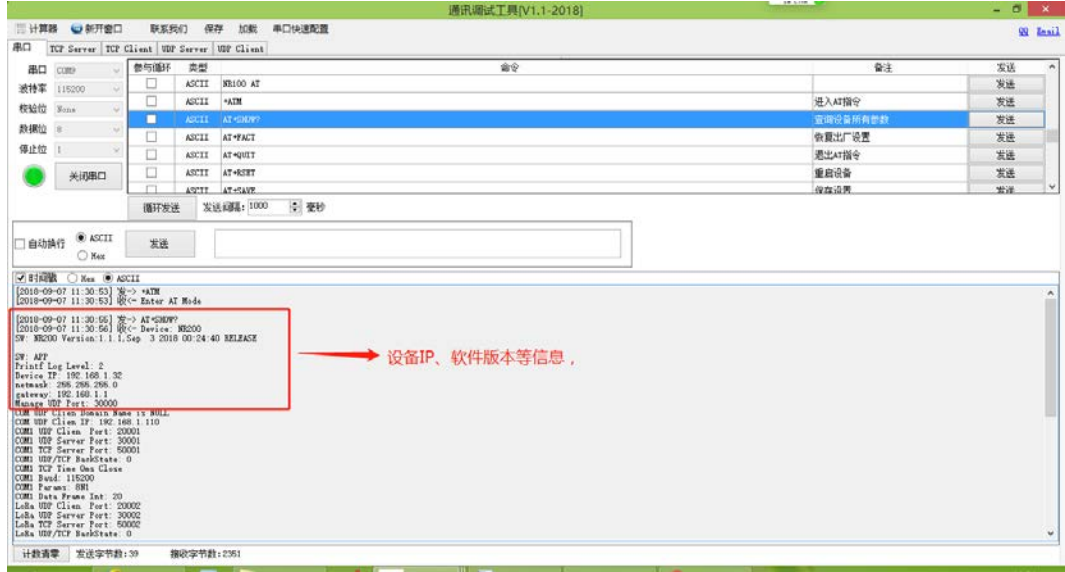

4、设置设备 IP, AT+DSIP?查询设备 IP, 然后设置 AT+DSIP=192.168.1.31, 设置后查询, 如下图:

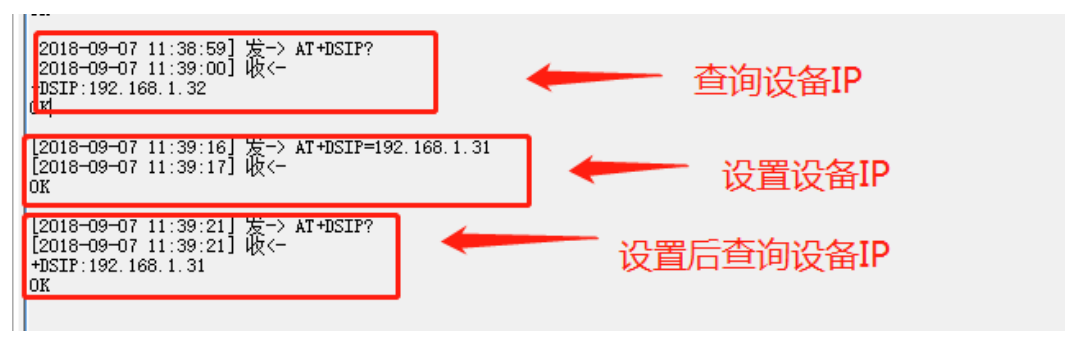

5、设置参数后,要对设备进行保存设置,然后重启设备,配置参数才能生效,如下图:

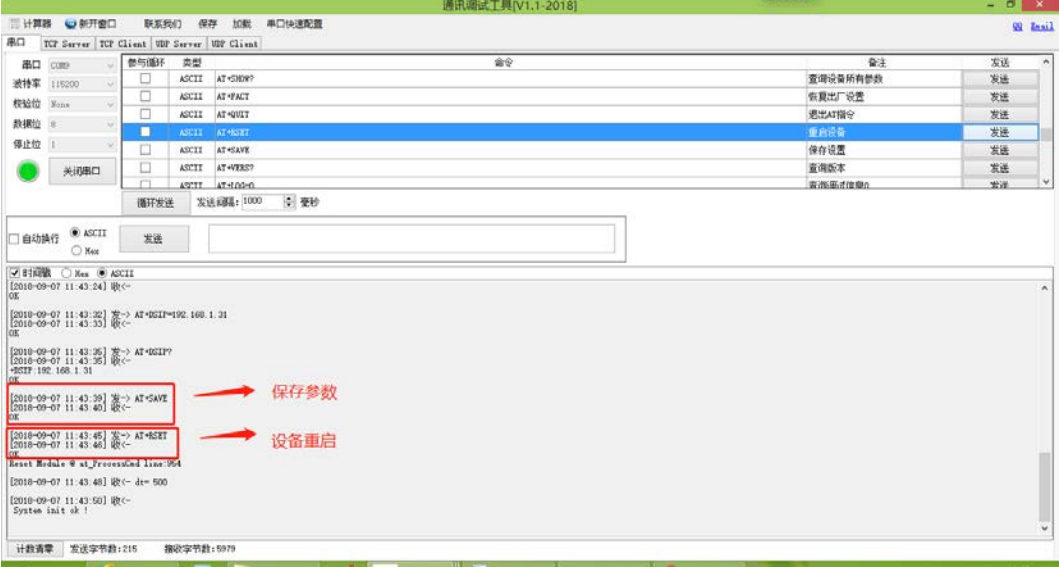

厦门欣仰邦科技有限公司 地址: 厦门市集美区软件园三期B区 04栋708室 **11** / **21**

#### Xiamen Siyb Technology Co., Ltd.

网址: www.xmsiyb.com 电话: 0592-3564822

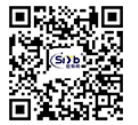

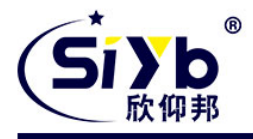

以上为串口配置设备操作说明。具体 AT 指令,请参阅我司的<NR 系列 AT 指令操作说明>。

<span id="page-11-0"></span>2.3 串口与以太网通信操作说明

#### <span id="page-11-1"></span>2.3.1 UDP 测试操作

该操作使用 RS232 与 UDP 通信测试说明, 若要用 RS485, 请参考我司 AT 指令说明, 来对设备的端口号进行配置 1、打开通讯调试工具如下图:将串口打开,上电后会有初始化 LOG 信息打印出来。

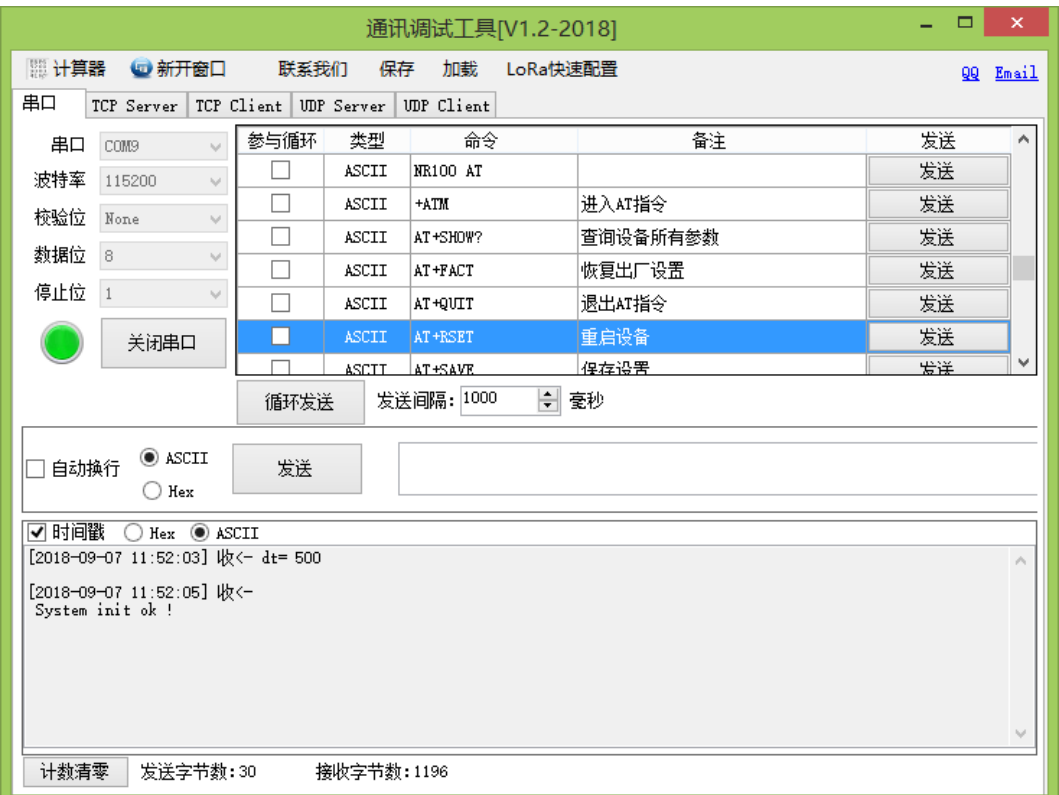

2、打开通讯调试工具, 配置为 UDP 与设备 RS232 通信配置, 如下图所示:

厦门欣仰邦科技有限公司 地址: 厦门市集美区软件园三期B区 04栋708室 **12** / **21**

网址: www.xmsiyb.com

电话: 0592-3564822

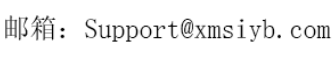

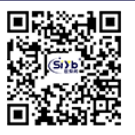

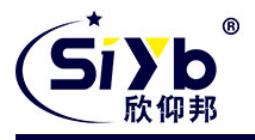

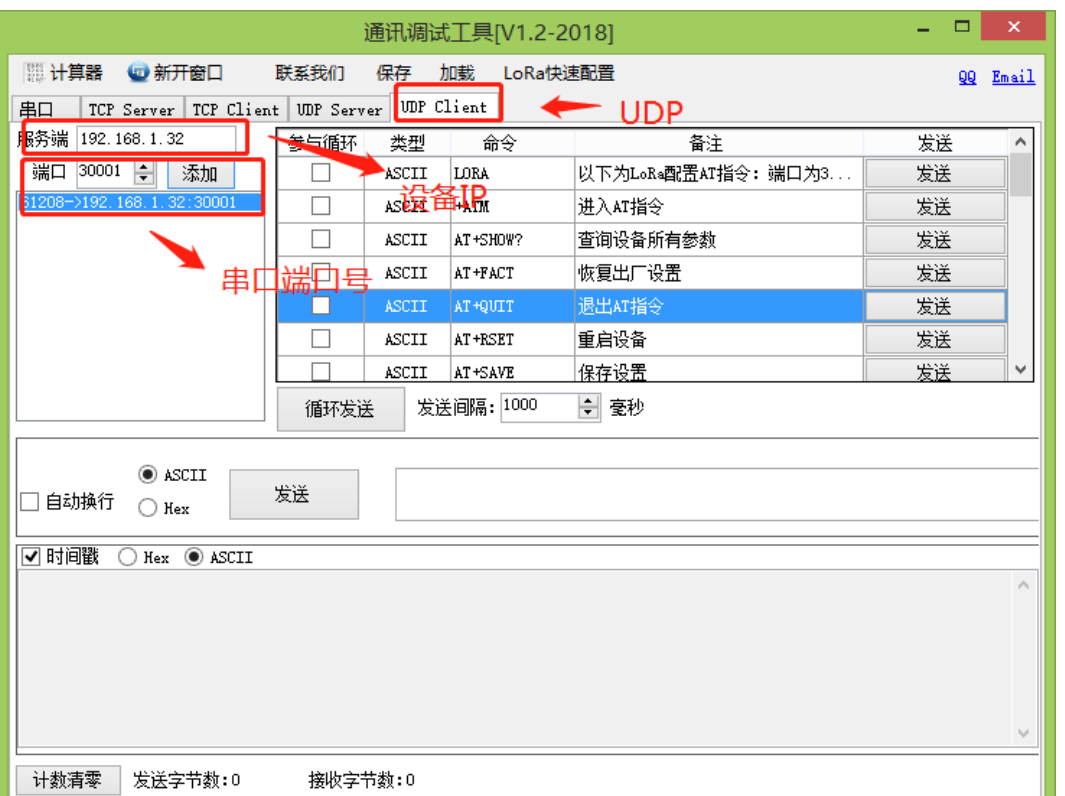

- 图 2.2.2 UDP 通信配置
- 3、设备 RS232 与 UDP 通信, 如下图:

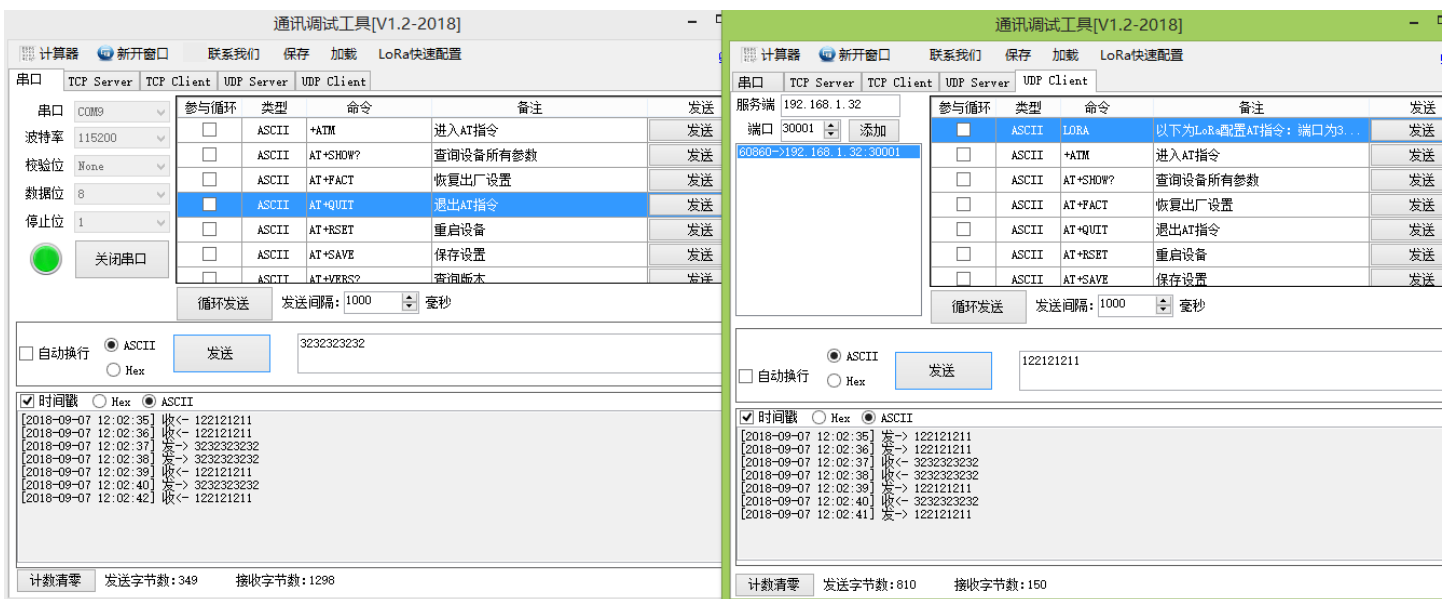

#### <span id="page-12-0"></span>2.3.2 TCP 测试操作

1、打开通讯调试工具如下图:将串口打开,上电后会有初始化 LOG 信息打印出来

厦门欣仰邦科技有限公司 地址: 厦门市集美区软件园三期B区 04栋708室 **13** / **21**

Xiamen Siyb Technology Co., Ltd.

网址: www.xmsiyb.com 电话: 0592-3564822

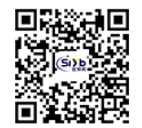

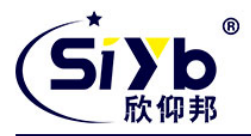

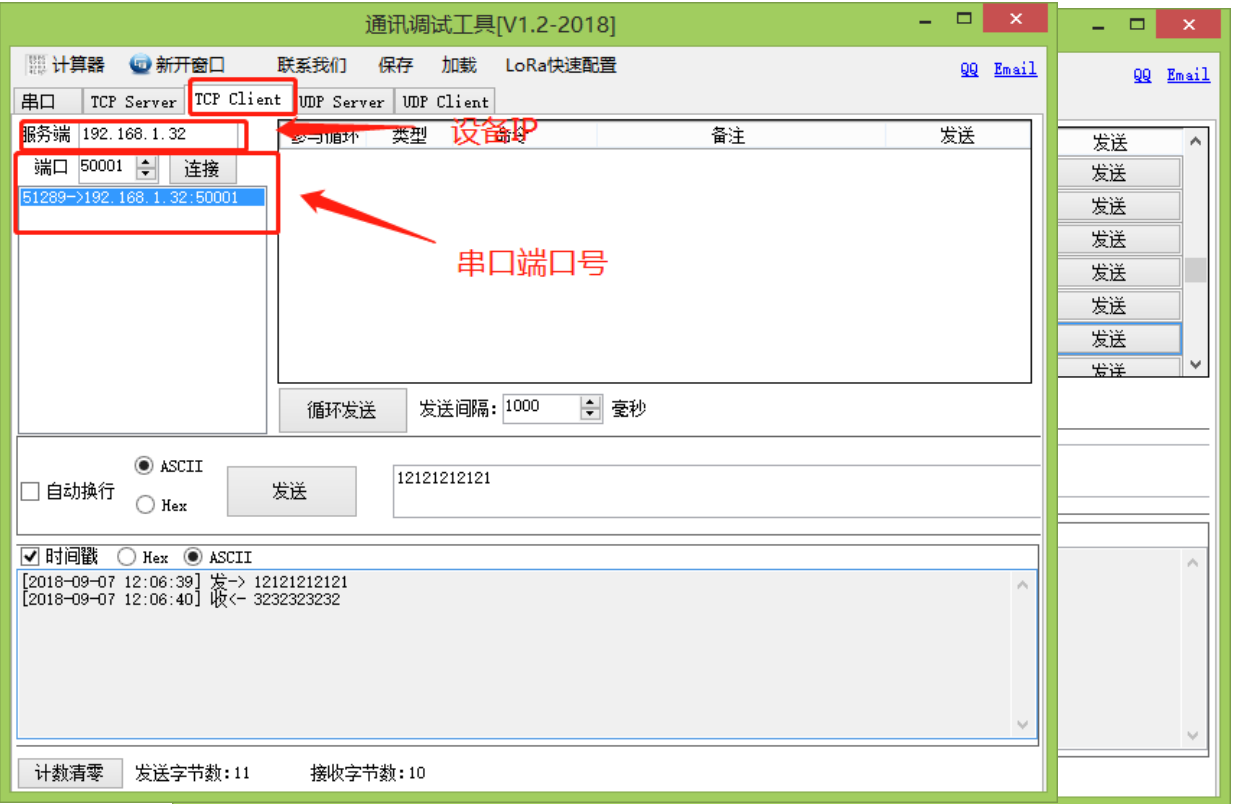

- 图 2.2.4 串口调试
- 2、打开通讯调试工具, 配置为 TCP 与设备 RS232 通信, 如下图所示:

#### 图 2.2.5 TCP 通信配置

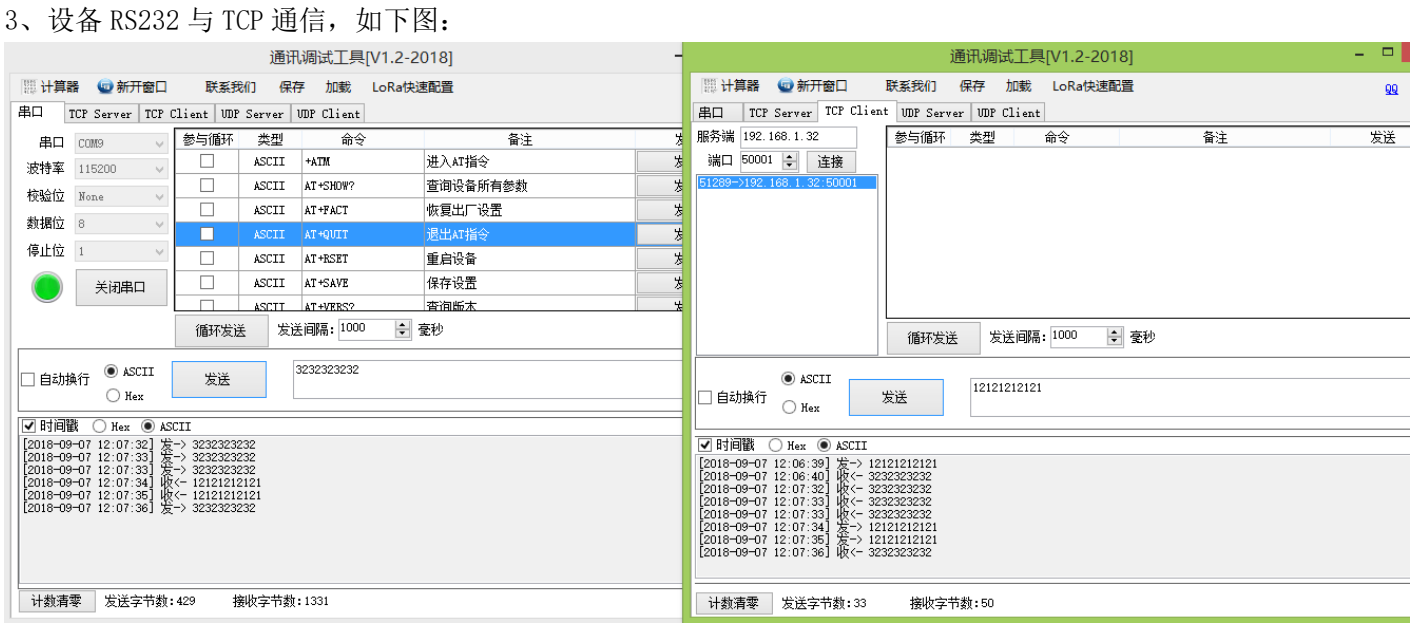

#### 厦门欣仰邦科技有限公司

地址: 厦门市集美区软件园三期B区 04栋708室 **14** / **21**

#### Xiamen Siyb Technology Co., Ltd.

网址: www.xmsiyb.com 电话: 0592-3564822

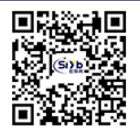

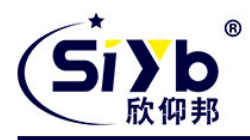

<span id="page-14-0"></span>第三章、安装

#### <span id="page-14-1"></span>3.1 概述

设备必须正确安装方可达到设计的功能,通常设备的安装必须在本公司认可合格的工程师指导下进行。

 注意事项: 请不要带电安装设备。

### <span id="page-14-2"></span>3.2 开箱

当您开箱时请保管好包装材料,以便日后需要转运时使用。清单如下:

- S-NR100 1 台(根据用户订货情况包装)
- √ 配套电源 1件
- **√** RS232 交叉线 1 条
- 产品合格证
- ✔ 产品保修卡
- <span id="page-14-3"></span>以太网网线 1 条(可选)

### 3.3 安装与电缆的连接

#### 外形尺寸:

设备封装在金属机壳内,可独立使用,两侧有固定的孔位,方便用户安装,具体的尺寸参见下图。 (单位:mm)

厦门欣仰邦科技有限公司 地址: 厦门市集美区软件园三期B区 04栋708室 **15** / **21**

Xiamen Siyb Technology Co., Ltd.

网址: www.xmsiyb.com 电话: 0592-3564822

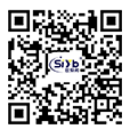

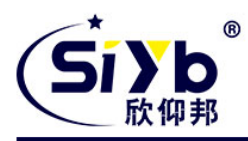

## 安装指示图

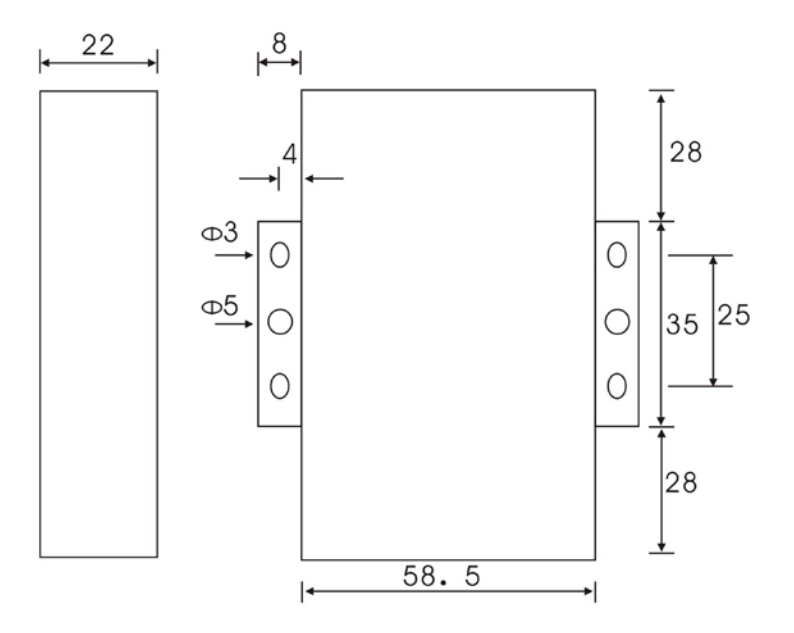

图 2-1 安装指示图

#### 接口信号定义说明:

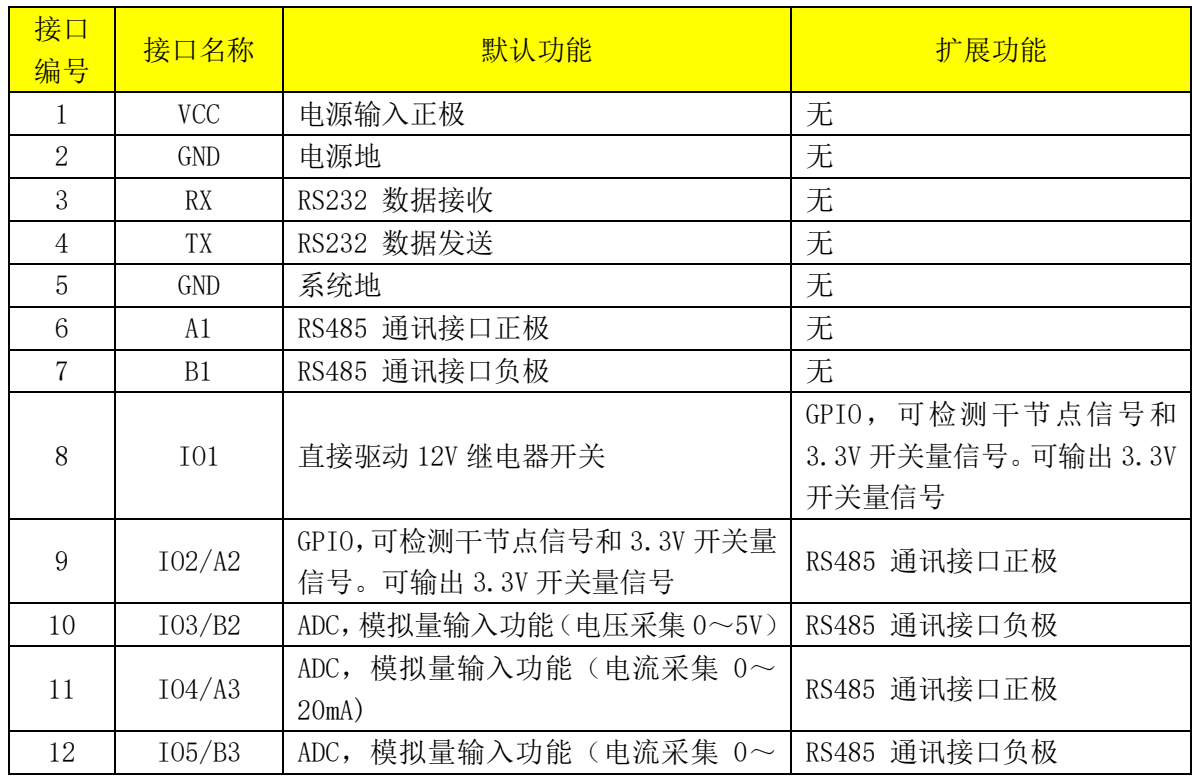

#### 厦门欣仰邦科技有限公司

地址: 厦门市集美区软件园三期B区 04栋708室 **16** / **21**

## Xiamen Siyb Technology Co., Ltd.

网址:www.xmsiyb.com<br>电话:0592-3564822

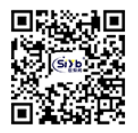

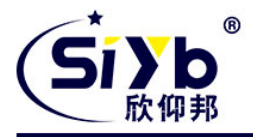

20mA)

#### ADC 采集计算公式:

电压:(采集值)\*3.3\*20.16/(4095\*12.1)V 电流:(采集值)\*3.3\*1000/(4095\*150)(mA)

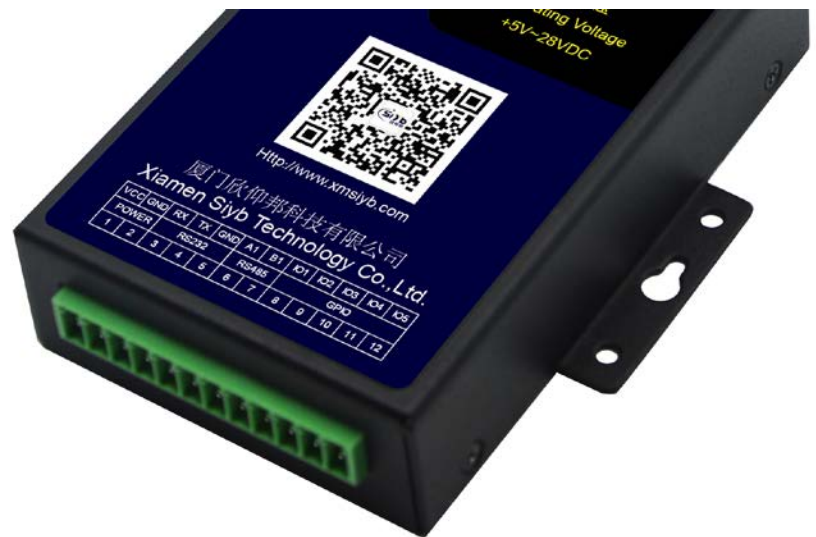

#### 安装电缆:

S-NR100 采用工业级端子接口,建议使用的电源线材和数据线材为 28-16AWG。标配电源和数据线说明如下: 电源(输出 12VDC/0.5A):

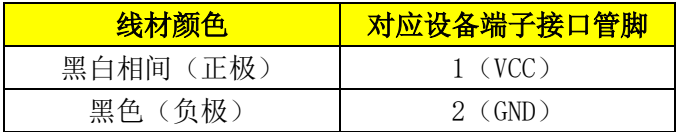

#### RS232 线(交叉线 DB9 母头):

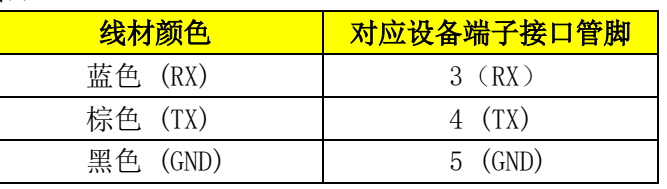

RS485 线(可选):

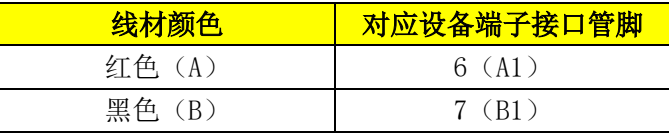

#### 电源和数据接口线缆连接示意图:

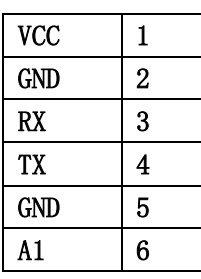

厦门欣仰邦科技有限公司 地址: 厦门市集美区软件园三期B区 04栋708室 **17** / **21**

#### Xiamen Siyb Technology Co., Ltd.

网址:www.xmsiyb.com 电话: 0592-3564822

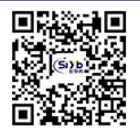

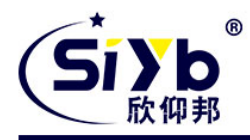

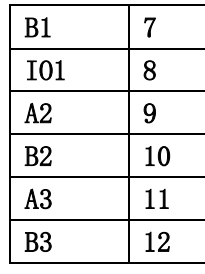

#### 连接方式: RS232 连接方式: RS485

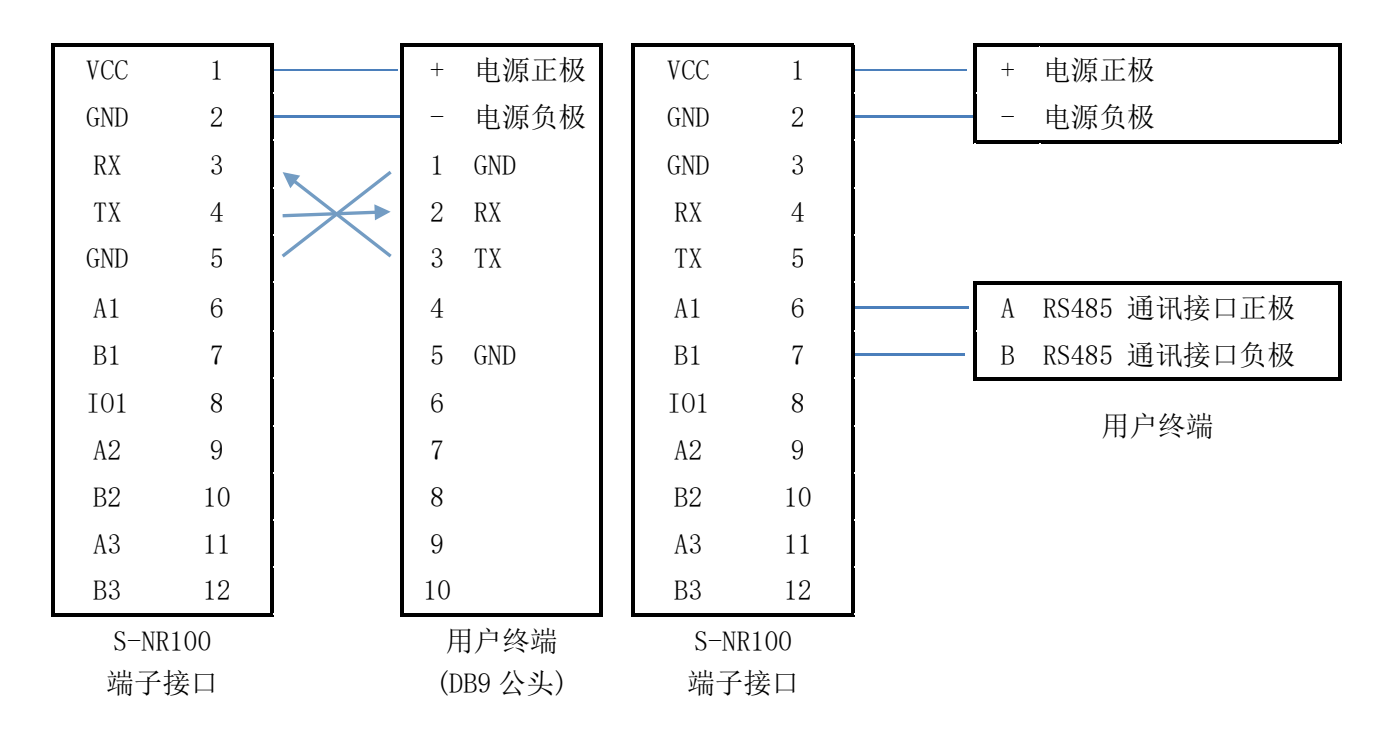

# 厦门欣仰邦科技有限公司

地址: 厦门市集美区软件园三期B区 04栋708室 **18** / **21**

#### Xiamen Siyb Technology Co., Ltd.

网址: www.xmsiyb.com 电话: 0592-3564822

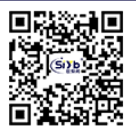

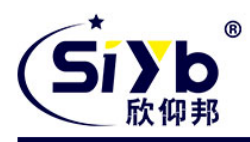

连接方式: IO/ADC

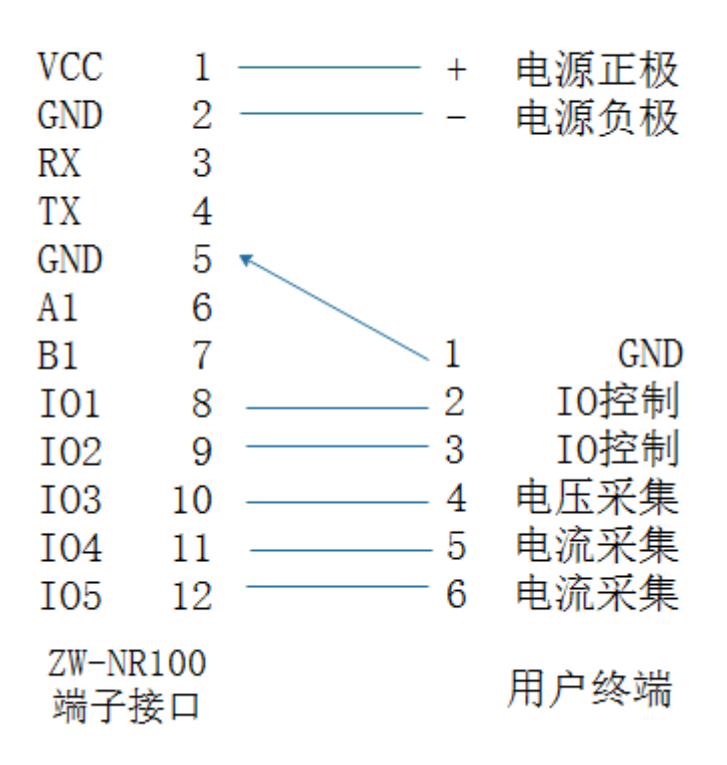

### <span id="page-18-0"></span>3.4 电源说明

S-NR100 网关通常应用于复杂的外部环境。为了适应复杂的应用环境,提高系统的工作稳定性, S-NR100 网关采 用了先进的电源技术。用户可采用标准配置的 12VDC/0.5A 电源适配器给 S-NR100 网关供电,也可以直接用直流 5~28V 电源给 S-NR100 网关供电。当用户采用外加电源给 S-NR100 网关供电时, 必须保证电源的稳定性(纹波小于 300mV, 并确保瞬间电压不超过 28V),并保证电源功率大于 4W 以上。

推荐使用标配的 12VDC/0.5A 电源。

### <span id="page-18-1"></span>3.5 指示灯说明

S-NR100 网关提供三个指示灯: "System", "Status", "Net", "RS485"。 指示状态如下:

厦门欣仰邦科技有限公司 地址: 厦门市集美区软件园三期B区 04栋708室 **19** / **21**

Xiamen Siyb Technology Co., Ltd.

网址: www.xmsivb.com 电话: 0592-3564822

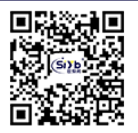

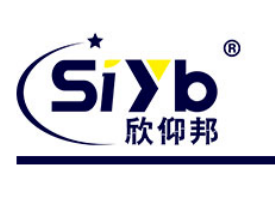

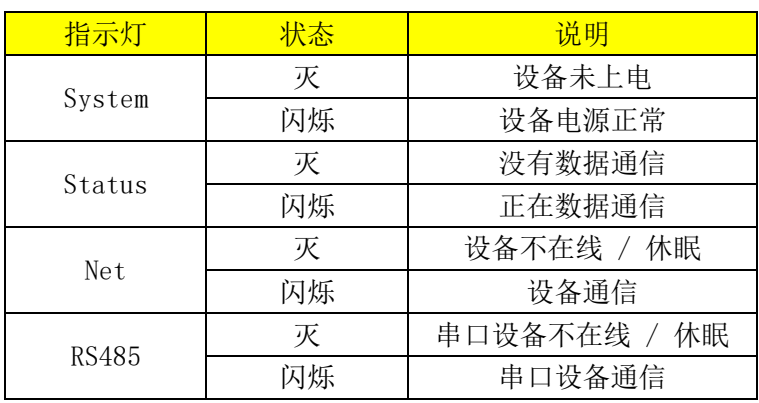

厦门欣仰邦科技有限公司 地址: 厦门市集美区软件园三期B区 04栋708室 **20** / **21**

Xiamen Siyb Technology Co., Ltd.

网址:www.xmsiyb.com<br>电话:0592-3564822

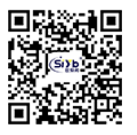

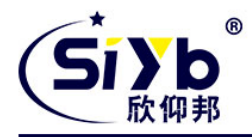

# <span id="page-20-0"></span>第四章、订购信息

您可以联系我司的销售人员来购买模块和开发套件。购买时请具体标明需要的产品型号。

#### 联系方式如下:

厦门欣仰邦科技有限公司 地址:厦门市集美区软件园三期 B 区 04 栋 708 室 网址:www.xmsiyb.com 电话:0592-3564822 邮箱:Sales@xmsiyb.com

声明:本说明书所属权归我司所有,本公司保留未经通知随时更新本产品使用手册的最终解释权和修改权!

厦门欣仰邦科技有限公司 地址: 厦门市集美区软件园三期B区 04栋708室 **21** / **21**

Xiamen Siyb Technology Co., Ltd.

网址: www.xmsiyb.com 电话: 0592-3564822

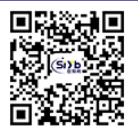